DEVO CANCELLARE DEI MOVIMENTI DAL TELEMACO CHE NON VOGLIO PIU' VEDERE

Se ho la necessita' di eliminare dei movimenti o delle distinte dal sistema devo posizionarmi sulla voce "utilita" – "Pulizia Archivi"

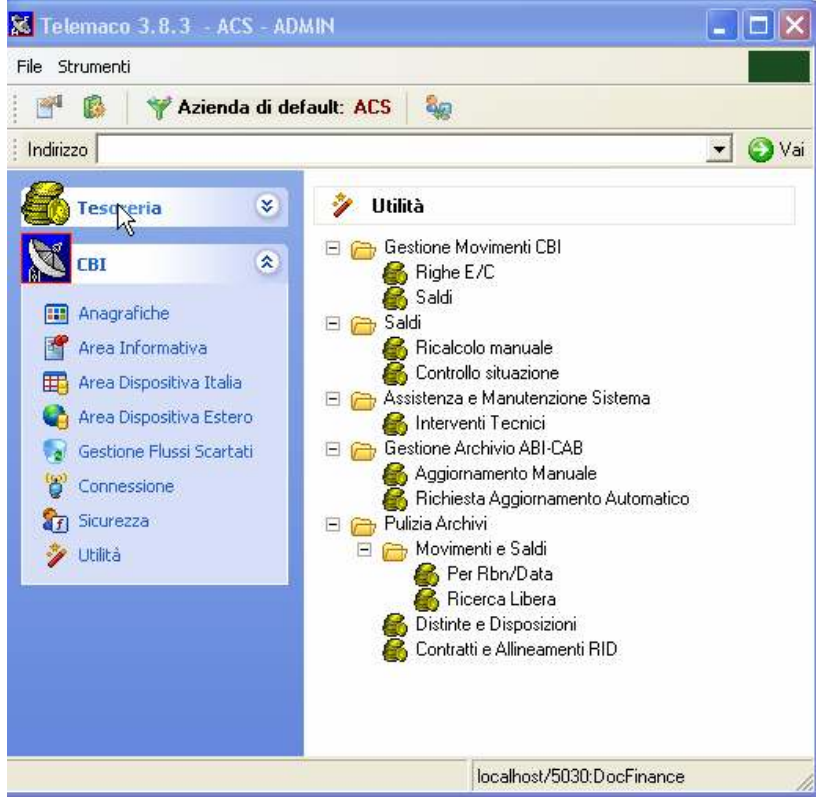

Occorre andare in Utilita' – Pulizia Archivi – Movimenti e Saldi – Per Rbn/Data

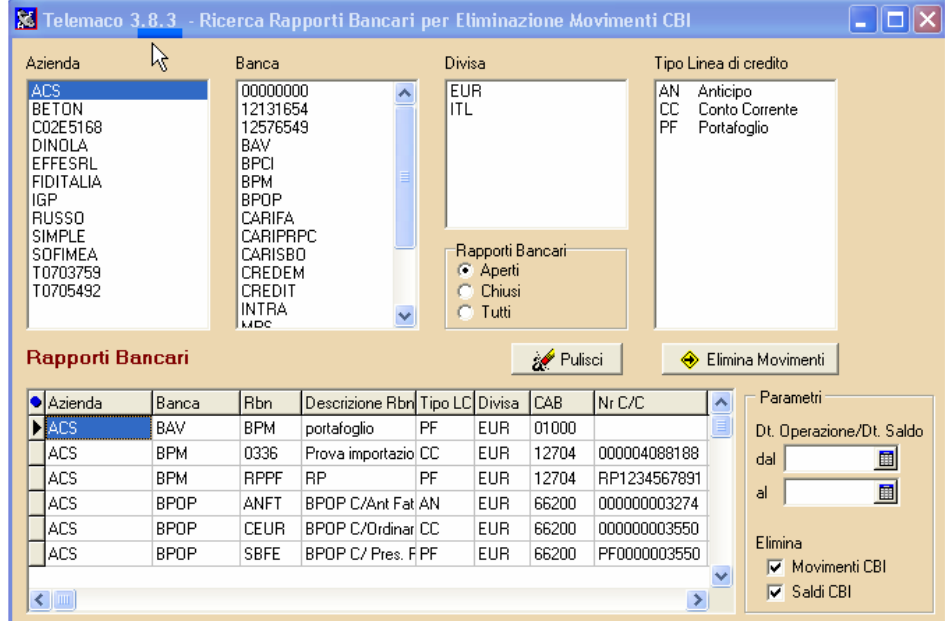

A questo punto scegliamo l'Azienda – la Banca – ed eventuali altri parametri e procediamo alla cancellazione. Ad esempio posso decidere d'impostare anche la data dei movimenti dal 08/06/2004 al 20/08/2004 e scegliere (come da evidenza in rosso) se eliminare solo i movimenti oppure anche i saldi.

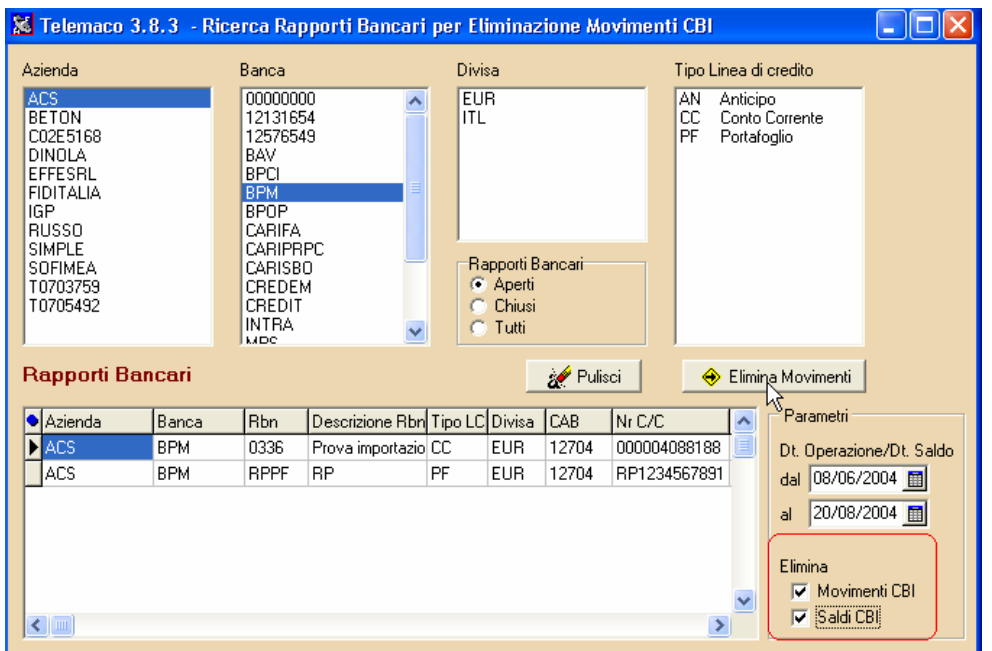

Selezionare il rapporto bancario e cliccare sul tasto a dx Elimina Movimenti – Rapporti Bancari Selezionati

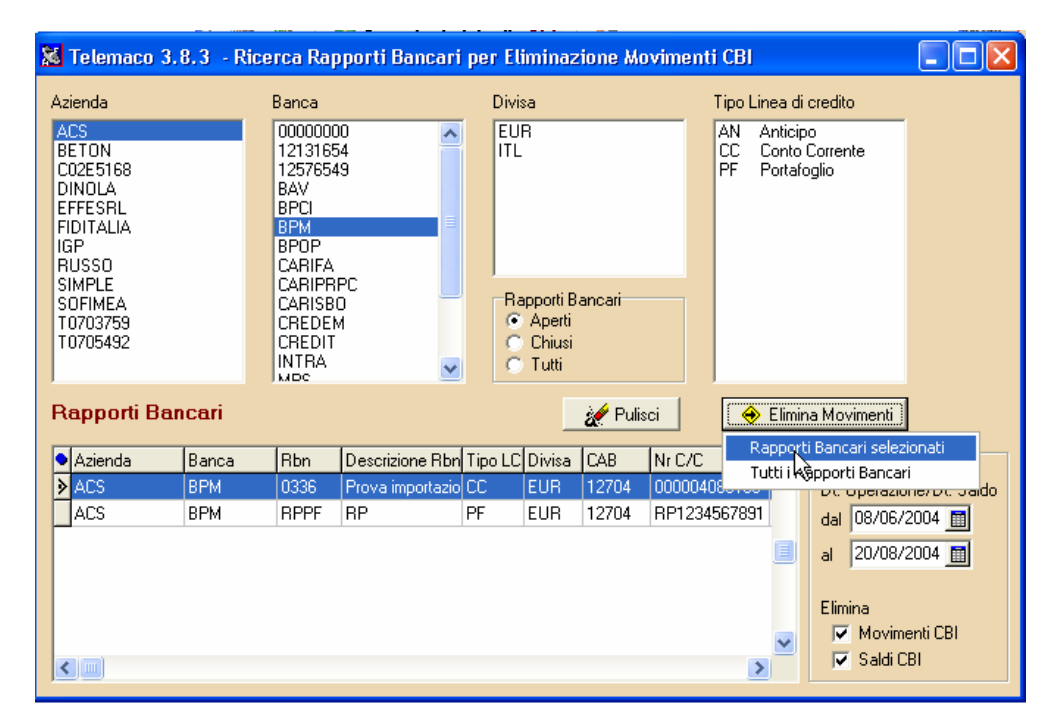

Il sistema presentera' una serie di schermate di conferma, se si è sicuri di voler eliminare i movimenti bisognera' cliccare su SI ad ogni richiesta

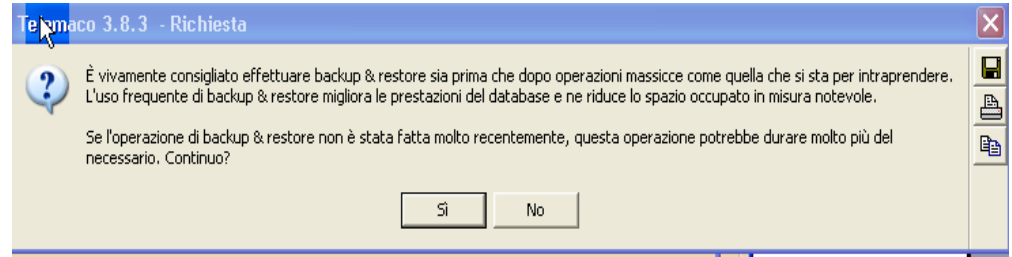

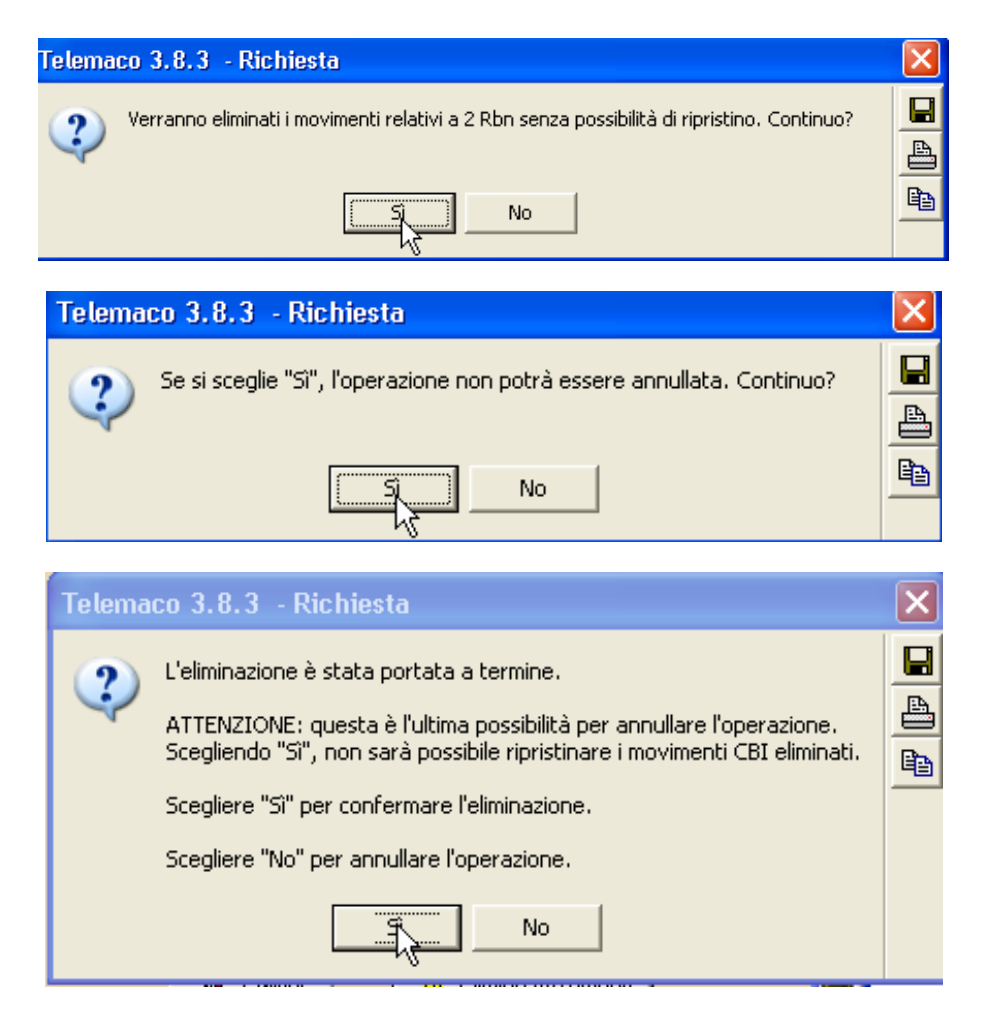

A questo punto se si scegliera' " SI" non sara' piu' possibile ripristinare i movimenti

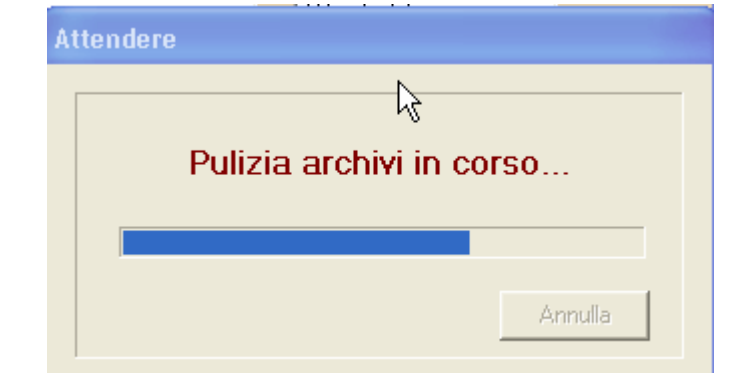

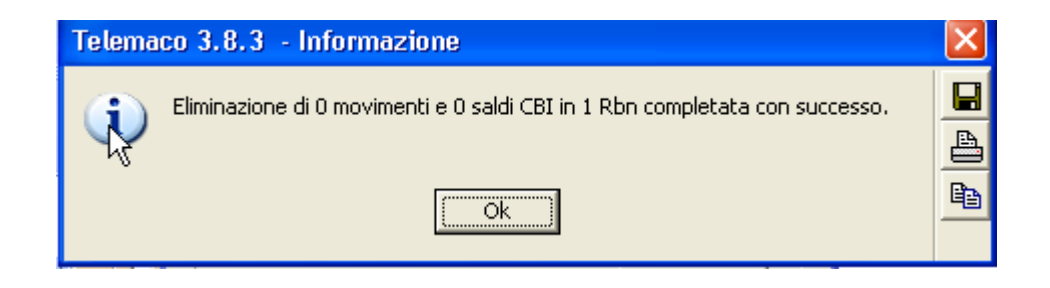